#### **Brian Garcia**

District Manager – AZ/NM/SoCA Brian.garcia@pictometry.com 562.619.2042

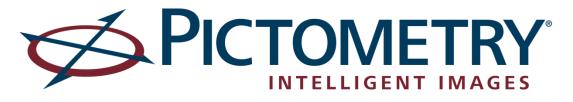

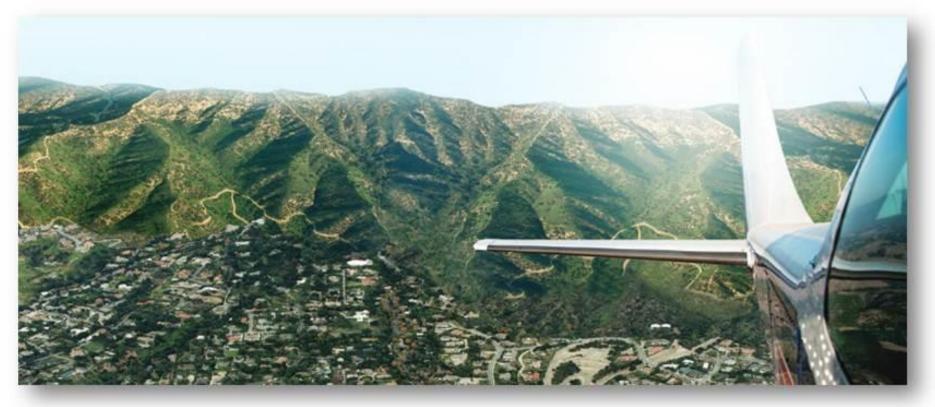

LAR-IAC 4 Training & Product Overview June 26, 2014

# Training & Product Overview Agenda

- Administration Training (Admins Only)
  - Pictometry Online (POL)
  - Connect Explorer
  - Showing Differences Between POL & Explorer
- End User Training
  - Pictometry Online (POL)
  - Connect Explorer
- Advanced Training (Administrators)
  - ESRI Desktop & Server
  - Integrated Pictometry Application
  - Pictometry for IPAD

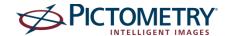

# **Administration Training**

Purpose: The purpose of this training is to educate LARIAC administrators on integrating Pictometry Online (POL) and Connect Explorer to their respective organizations training on user set up, GIS layer integration and a basic end user overview comparing POL & Connect.

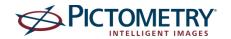

# Administration Training Dates October

Thursday October 2, 2014 10:00 AM – 12:00 PM Thursday October 16, 2014 10:00 AM – 12:00 PM

# November

Thursday November 6, 2014 10:00 AM – 12:00 PM Thursday November 20, 2014 10:00 AM – 12:00 PM

# December

Thursday December 4, 2014 10:00 AM – 12:00 PM Thursday December 18, 2014 10:00 AM – 12:00 PM

All Times Pacific Standard

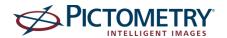

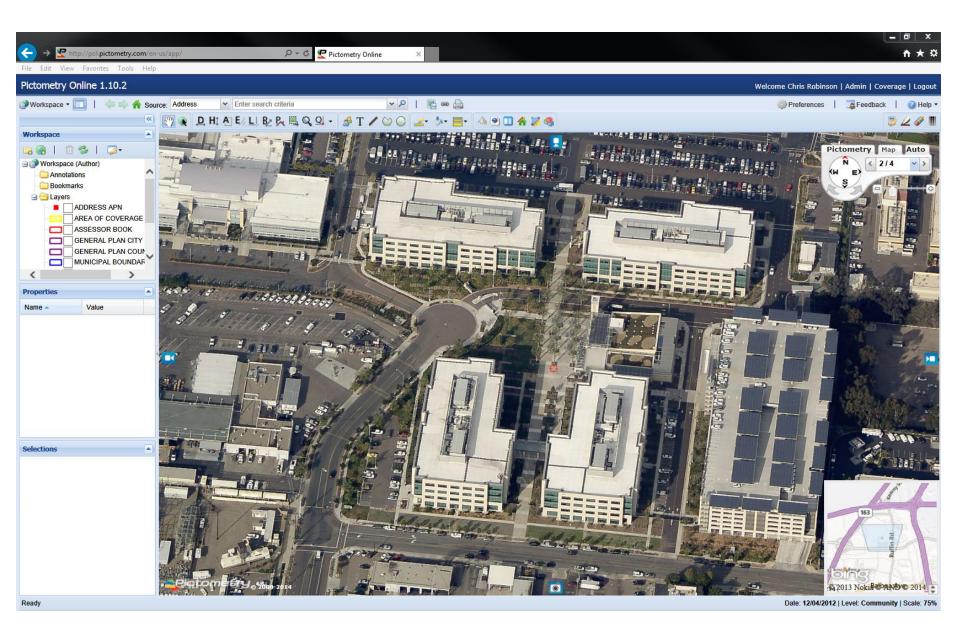

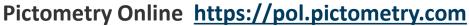

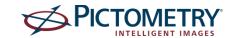

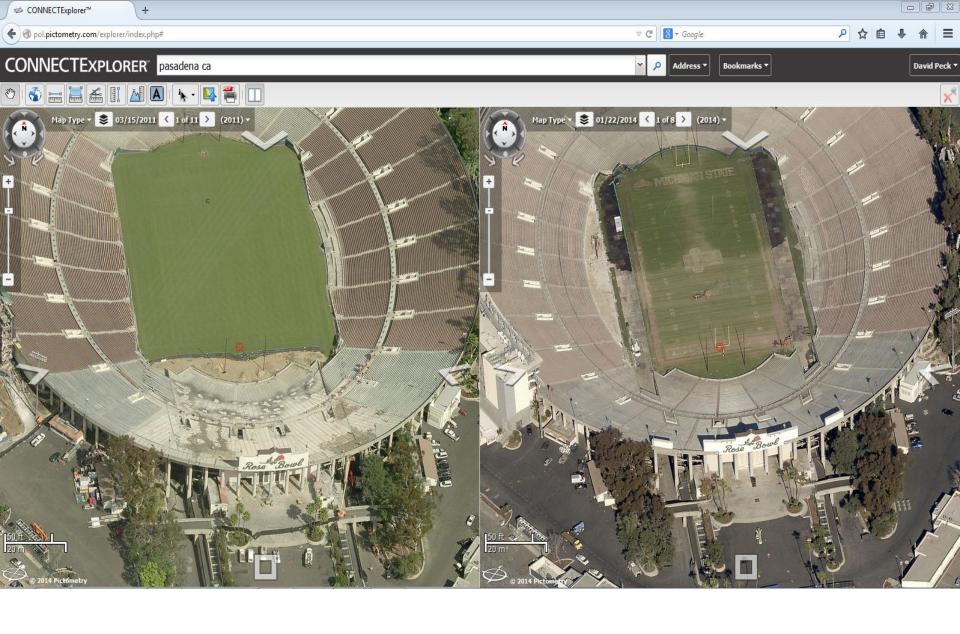

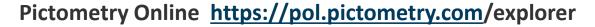

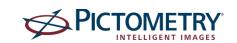

# **Connect Administration Page**

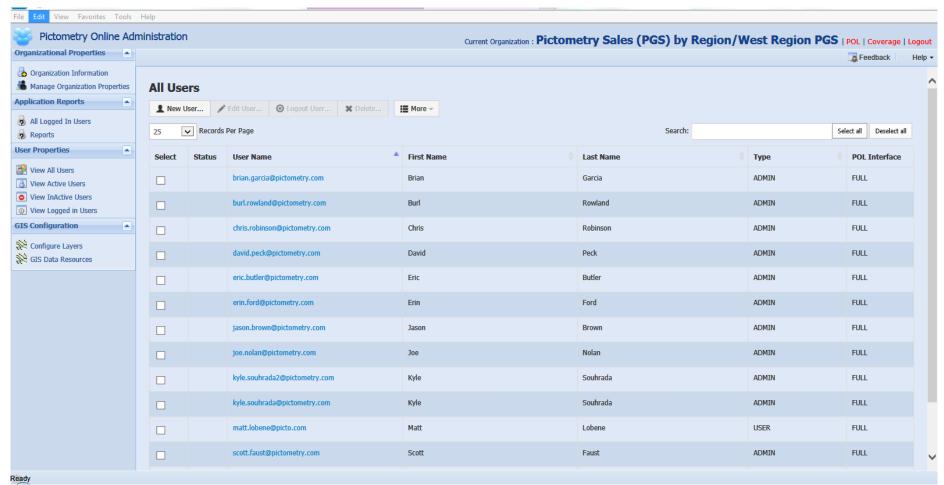

Adding Named and Generic Users

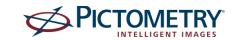

# Online GIS Uploader through Connect Administration

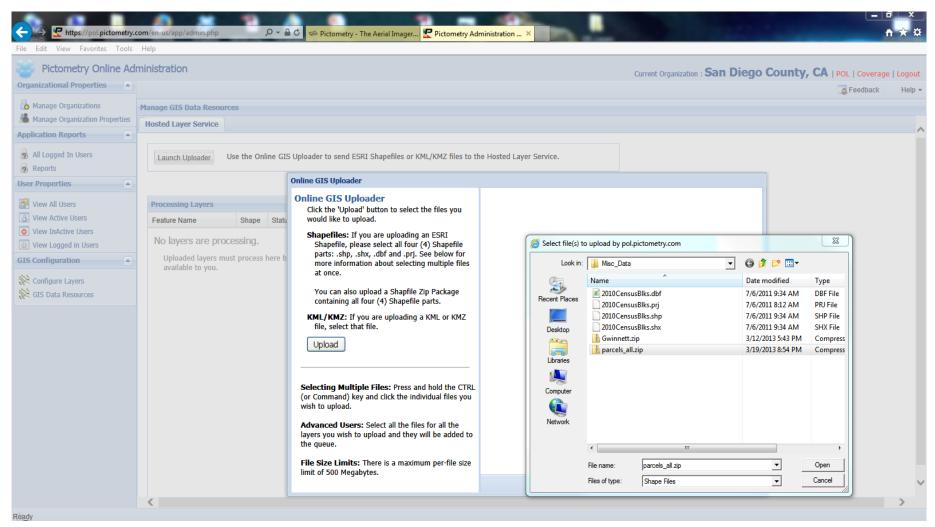

Adding & Configuring GIS Layers, Creating Query/Search Profiles

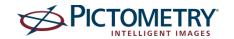

# **Connect Uploader through ArcMap**

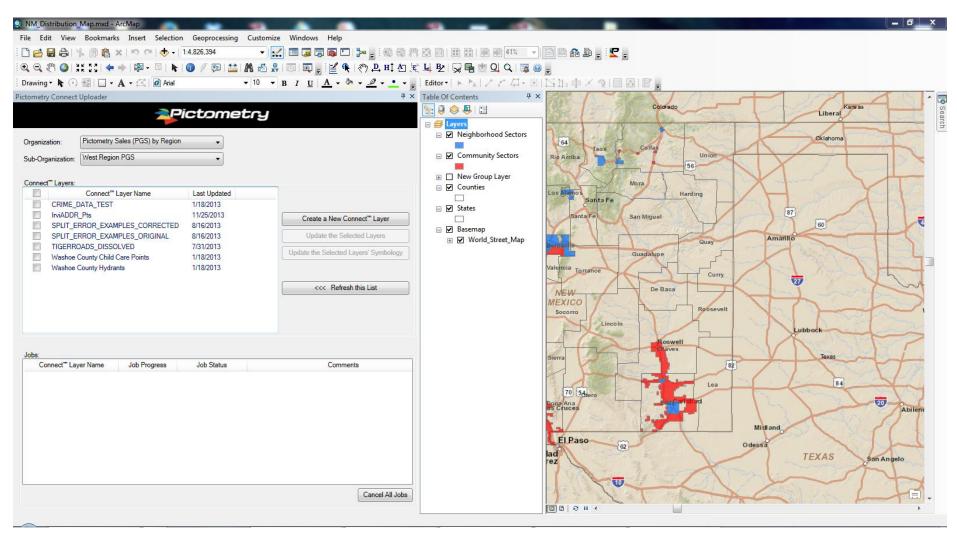

#### **ArcGIS Desktop**

v10.x

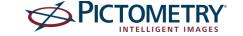

# **End User Training**

Purpose: Pictometry Online (POL) & Explorer is Pictometry's image viewer interface accessed through a web browser that allows a user to view and navigate imagery, use a variety of measurement and annotation tools, as well as view GIS data and utilize workspaces.

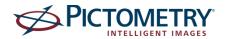

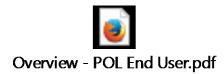

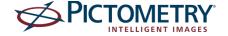

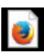

Overview - Explorer End User.pdf

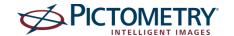

# End User Training Dates October

Thursday October 9, 2014 10:00 AM – 12:00 PM Thursday October 23, 2014 10:00 AM – 12:00 PM

## November

Thursday November 6, 2014 10:00 AM – 12:00 PM Thursday November 13, 2014 10:00 AM – 12:00 PM

# December

Thursday December 11, 2014 10:00 AM – 12:00 PM

**All Times Pacific Standard** 

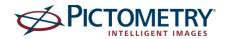

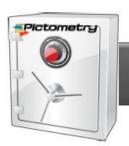

#### **Connect Account**

Customers secure image & data repository

Access Control & Administration

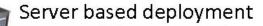

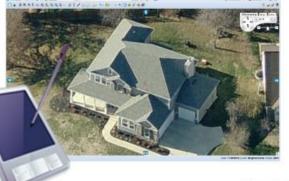

Web & Browser based deployment

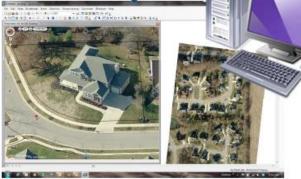

Desktop / 3<sup>rd</sup> Party integrated deployment

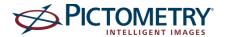

# **Advanced Training**

Purpose: Pictometry provides a number of integration options to allow users to customize Pictometry within an existing system. In this training users will learn about different access methods including ESRI Desktop and Apple iOS Training. In addition users will see how other integrations work.

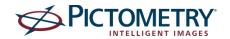

# Advanced Training Dates October

Friday October 3, 2014 10:00 AM – 12:00 PM Friday October 17, 2014 10:00 AM – 12:00 PM

# November

Friday November 7, 2014 10:00 AM – 12:00 PM Friday November 21, 2014 10:00 AM – 12:00 PM

# December

Friday December 5, 2014 10:00 AM – 12:00 PM Friday December 19, 2014 10:00 AM – 12:00 PM

All Times Pacific Standard

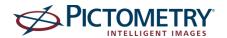

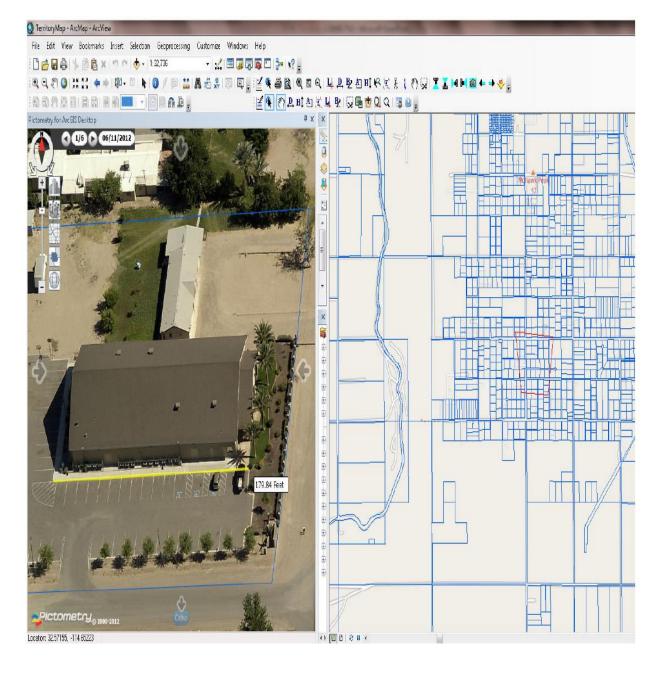

# **Connect Desktop Extensions**

## Esri ArcMap

v9.2, 9.3, 10.1,10.2

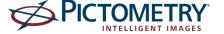

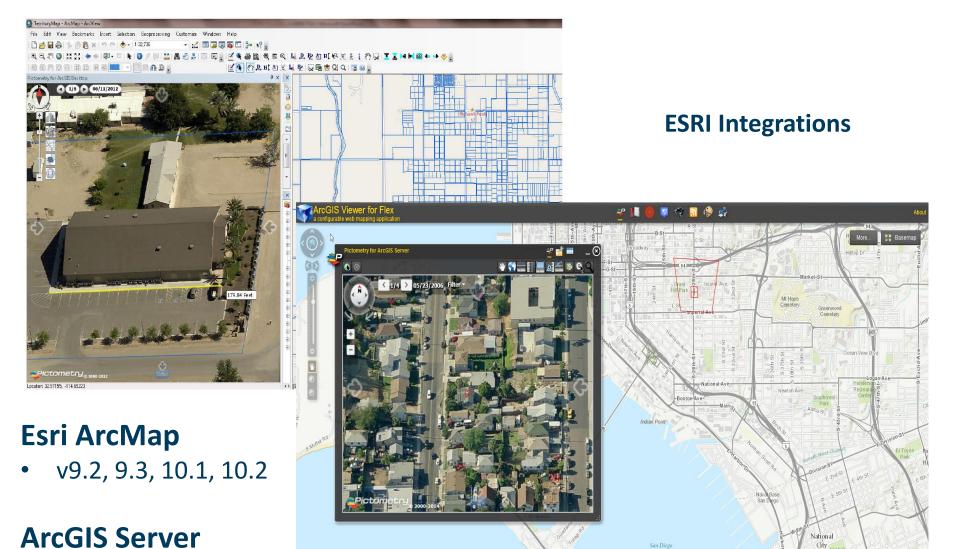

API, FLEX, SL

## PICTOMETRY

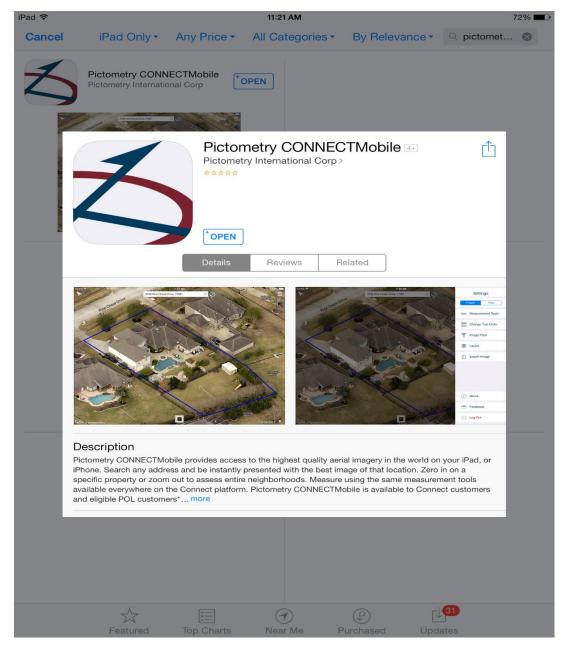

Pictometry iOS: Ipad App Store: Search for Pictometry

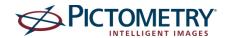

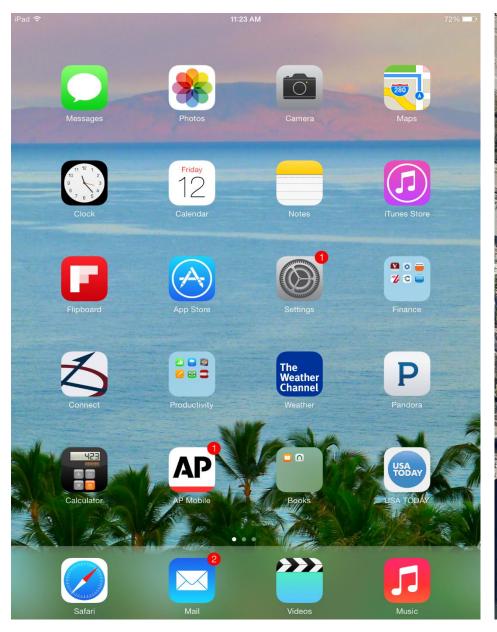

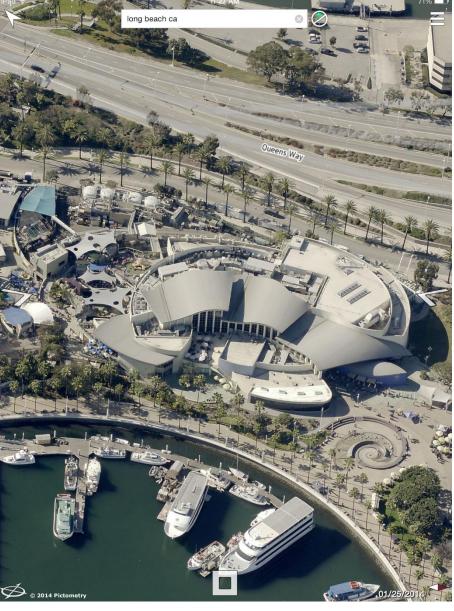

**Tablet Use** 

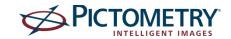

## **Integrated Pictometry Application (IPA) Desktop Integration**

Embedded iFrame using browser control

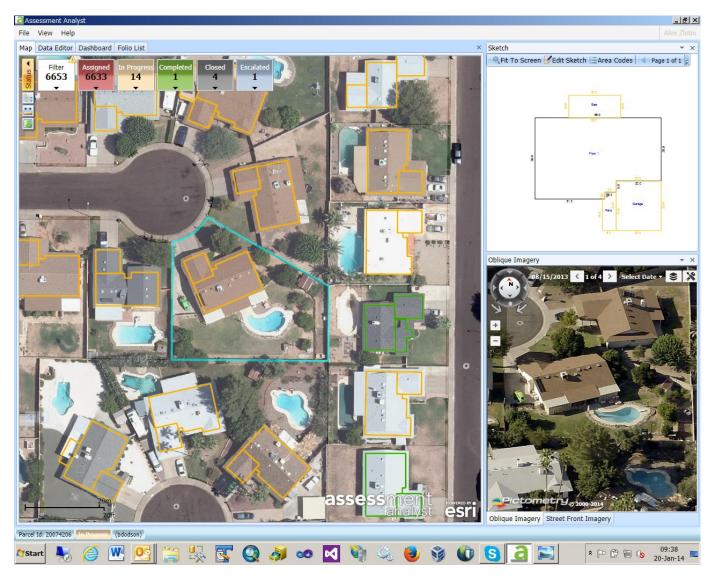

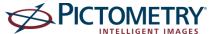

## **Image Navigator Integration**

JavaScript API

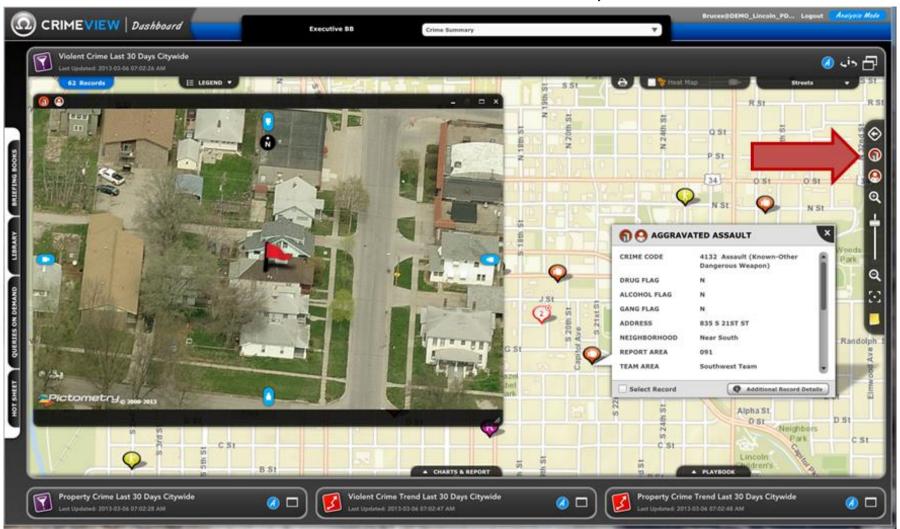

**Omega CrimeView Dashboard** 

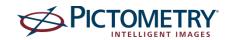

## Image Navigator Integration (w/ Analytics)

JavaScript API

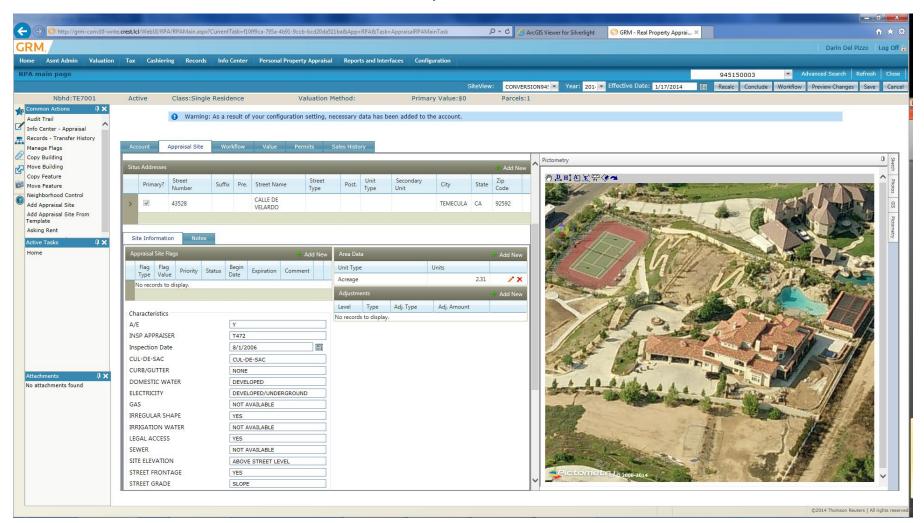

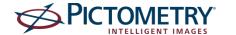

# IPA - Integrated Pictometry Application (w/ Analytics)

Embeded iFrame

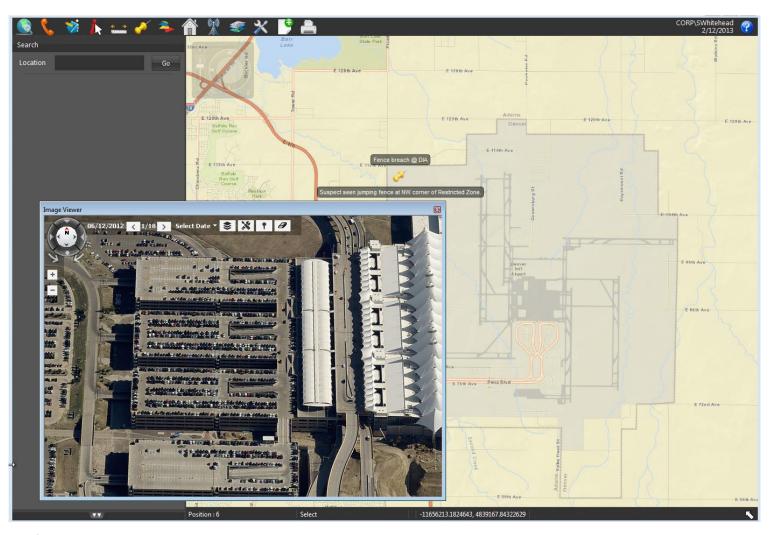

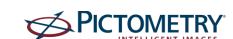

## **POL Integration using URL**

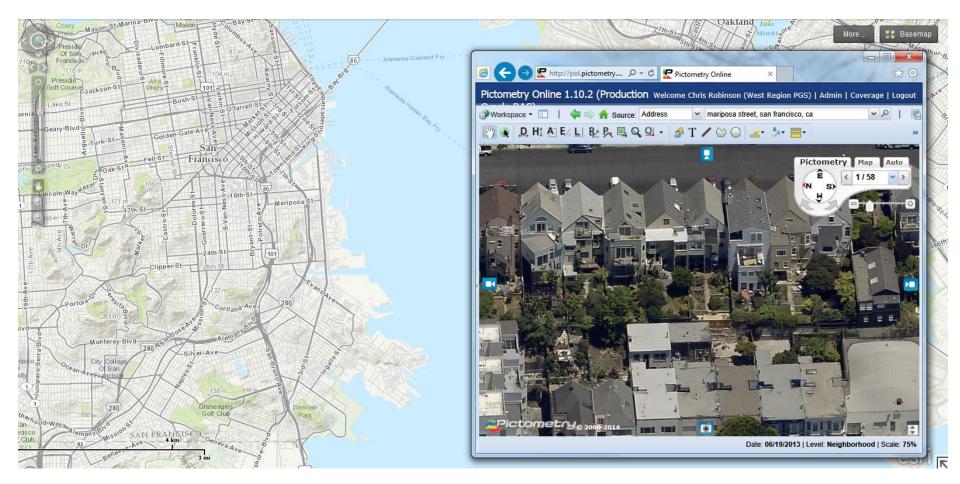

In rare cases where the clients internal web application does not meet the requirements to use one of the previous integration methods, the Lat/Lon and credential information can be passed from the application to POL through the URL.

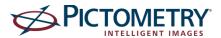